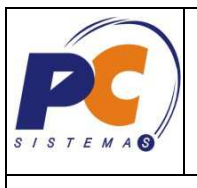

## **ROTEIRO PARA INSTALAÇÃO DO MÓDULO CONTÁBIL**

Para a instalação do Módulo, o responsável pela área de TI na Empresa deverá seguir os procedimentos descritos abaixo.

Caso apresente algum problema ou o responsável tenha alguma dúvida, é necessário registrar uma "SOLICITAÇÃO" no canal de atendimento PC Sistemas (http://canaldeatendimento.pcinformatica.com.br/) para que seja encaminhado e respondido pelo consultor responsável.

## **1.1.1. ORIENTAÇÕES PARA INSTALAÇÃO**

- 1. Baixar as rotinas do MOD-021 pelo WinThor Upgrade. Caso a pasta MOD-021 não exista no P:\, criar manualmente. Atualize as rotinas do WinThor, através da rotina 579.
- 2. Não tendo acesso ao módulo (pasta), favor encaminhar um email solicitando a liberação para escritoriodeprojetos@pcinformatica.com.br.
- 3. Baixar a rotina 560 (PCINFTAB) e atualizar todas as tabelas, quando todos os usuários estiverem desconectados do WinThor.
- 4. Cadastrar a rotina 2100, através da rotina 529, conforme abaixo:
	- ◆ Na opção: "Módulos do sistema" selecione módulo 5 PROCESSAMENTO \*\*\*BASICO\*\*\*;

 Na opção: "Sub-módulos do sistema" selecione o sub-módulo 4 PARAMETROS;

 Na opção: "Rotinas do sistema" pressione a tecla "Insert" para cadastrar a rotina 2100.

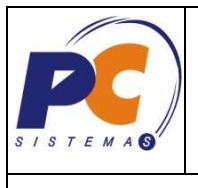

Página 2 de 3

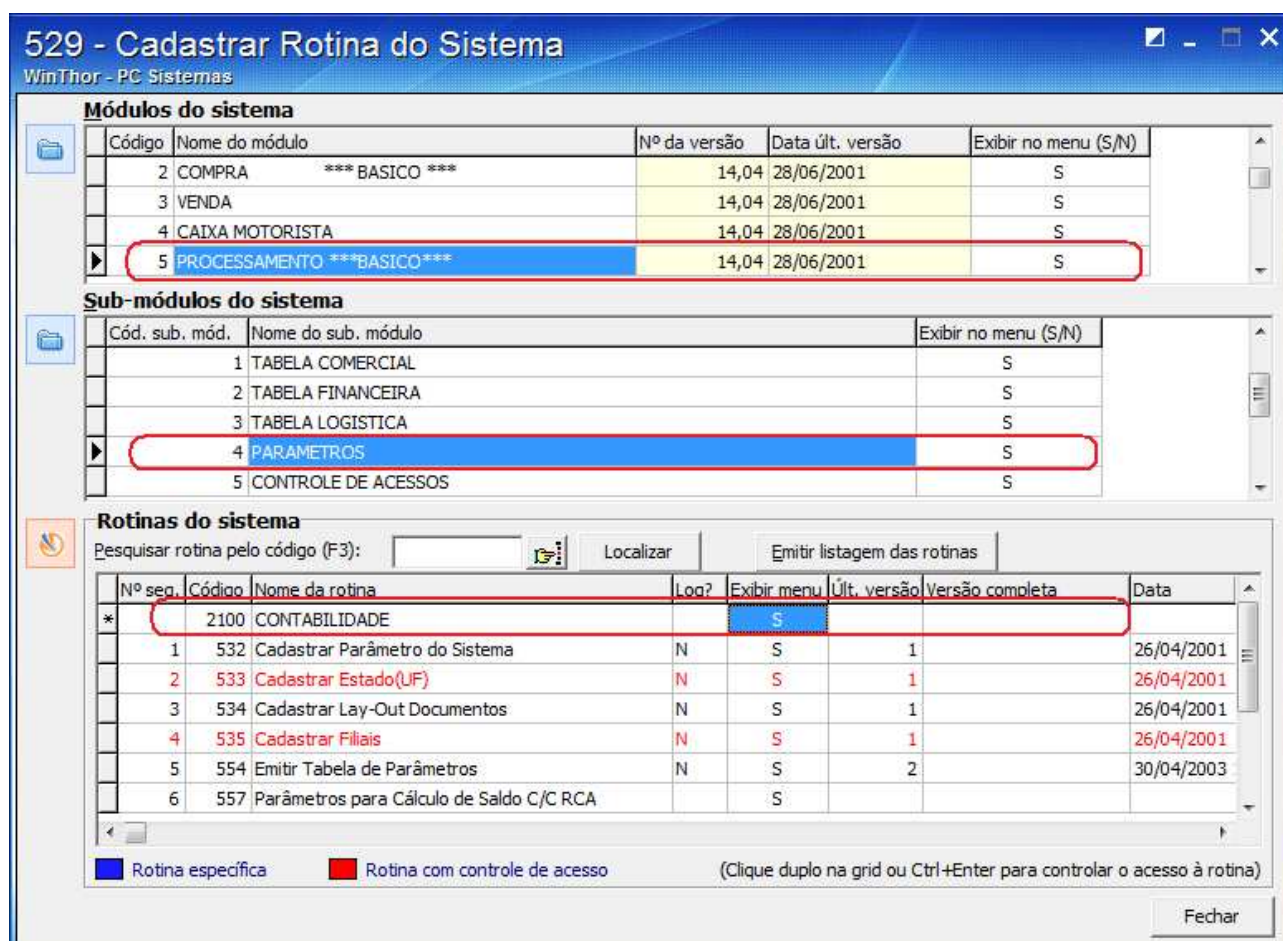

- 5. Liberar a permissão de acesso à rotina 2100 na rotina 530.
- 6. Executar a rotina 2100 pelo menu do WinThor seguindo as orientações abaixo:
	- Selecione na rotina 2100 a opção "Selecionar Todos", conforme tela abaixo
	- Clique no botão "Confirmar".

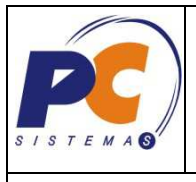

## Roteiro para Instalação Módulo Contábil Sistema de Gestão da Qualidade

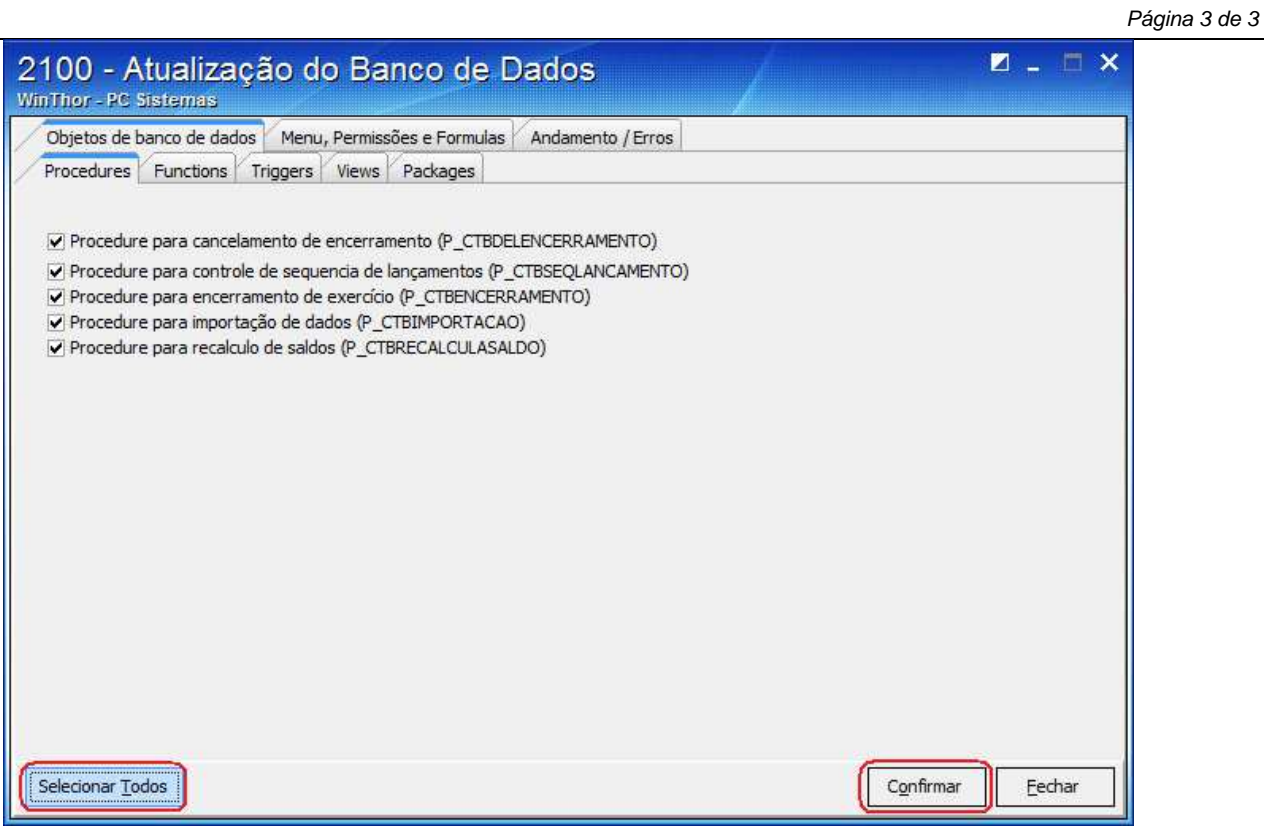

- 7. Com a realização deste procedimento a rotina irá criar todas as ferramentas necessárias para o funcionamento do Módulo Contábil do Sistema WinThor.
- 8. Após a instalação do módulo, acesse novamente a Rotina 530 para conceder permissões de acesso para os usuários do Módulo, de acordo com a necessidade de utilização de cada um, com exceção da rotina 2100 que deverá ficar sob responsabilidade do TI.